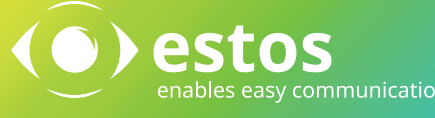

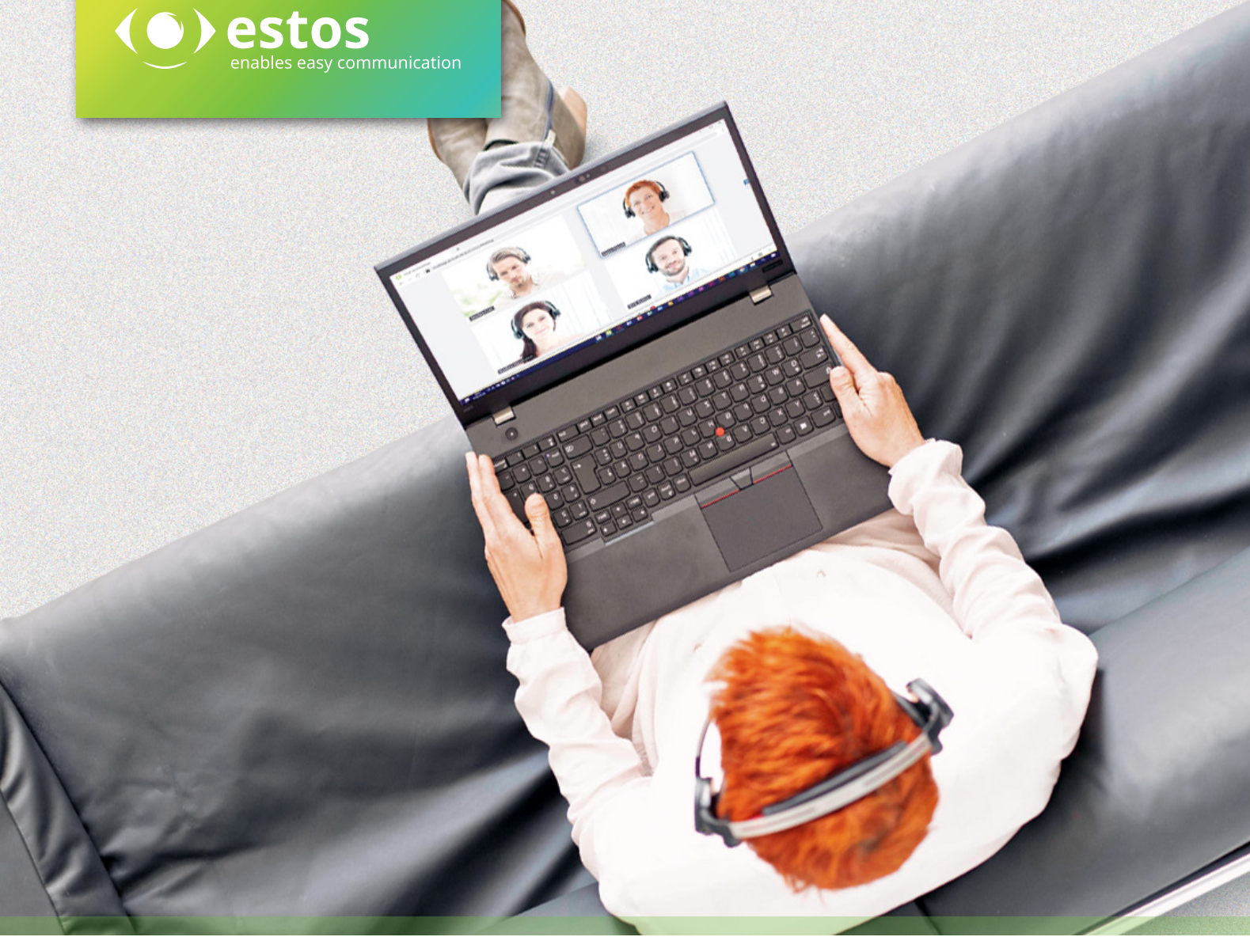

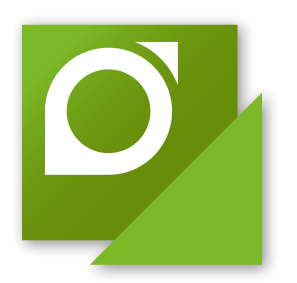

# **ProCall Enterprise**

**Unified Communications & CTI Software Suite:**  ProCall Meetings Integration in ProCall Enterprise

Durch die **Integration von ProCall Meetings** im ProCall Client für Windows können Sie Funktionen von ProCall Meetings wie zum Beispiel Meeting starten, planen und Teilnehmer einladen direkt im ProCall Client für Windows nutzen, ohne extra auf die ProCall Meetings Plattform wechseln zu müssen. Einladungen zu Meetings und Links zu einem Meeting können Sie damit einfach per Chat oder per E-Mail versenden.

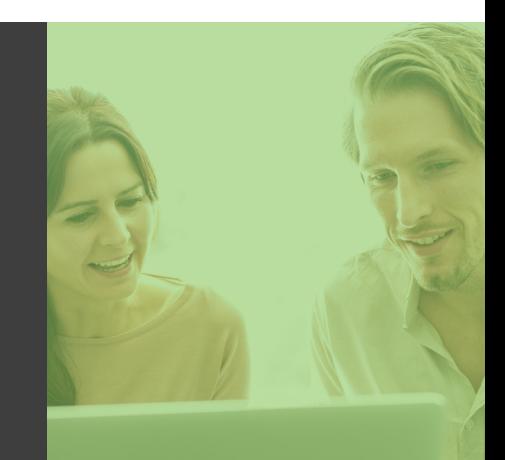

## **estos.de**

**GROT & SEEMA** 

**TELEKOMMUNIKATI** 

0431 / 98 301-33 **GK-Vertrieb Kiel:** GK-Vertrieb Hamburg: 040 / 209 31 999 www.grotundseemann.de

## **Nahtlos integriert – direkt verfügbar**

### Online Meetings und Videokonferenzen aus ProCall Enterprise heraus starten

Als AddOn zur Unified Communications & CTI Software Suite ProCall 7 Enterprise ermöglicht ProCall Meetings seinen Anwendern das einfache Organisieren und Abhalten von Online Meetings und Videokonferenzen.

nables easy communication

#### **Präsenz zeigen**

Durch die Integration in ProCall Enterprise fließen geplante oder laufende Online Meetings in das Präsenz-Management ein: Der entsprechende Status "verfügbar" oder "beschäftigt" sowie die Information "im Meeting" ist für die Kolleginnen und Kollegen sichtbar und kann mit Anrufschutz und Busy-on-Busy kombiniert werden.

#### **Mein Meeting**

Im "Ich" Bereich des ProCall Enterprise Clients werden neben der eigenen Präsenz mit Notiz und dem Namen auch alle verfügbaren Kommunikationskanäle und die Videokonferenzplattform ProCall Meetings angezeigt.

#### **Kontaktkarte**

In der Aktionsleiste eines Monitor- oder Favoritenkontakts können über das ProCall Meetings Symbol kontaktspezifische Aktionen ausgeführt werden. Die Farbe des Symbols ändert sich auf Rot, wenn der Kontakt gerade an einem ProCall Meetings teilnimmt.

#### **Direkt verfügbar**

Mit einem Rechtsklick auf einen Kontakt (Favoriten, Monitor, Gesprächsfenster usw.) öffnet sich ein Kontextmenü, in dem verschiedene Optionen passend zu den verfügbaren Kontaktinformationen des Kontaktes angeboten werden.

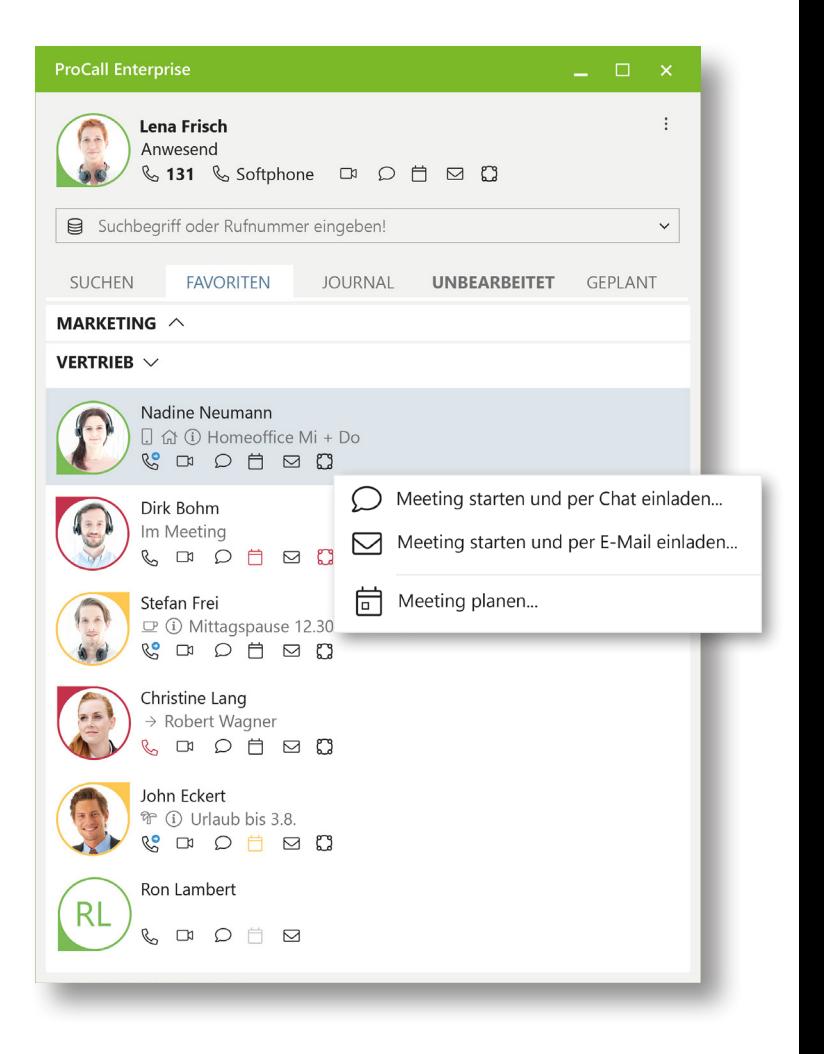

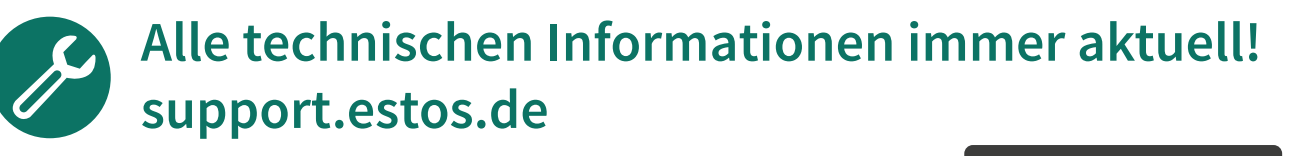

© estos GmbH. Alle Angaben ohne Gewähr, technische Änderungen vorbehalten. Stand 03/2022

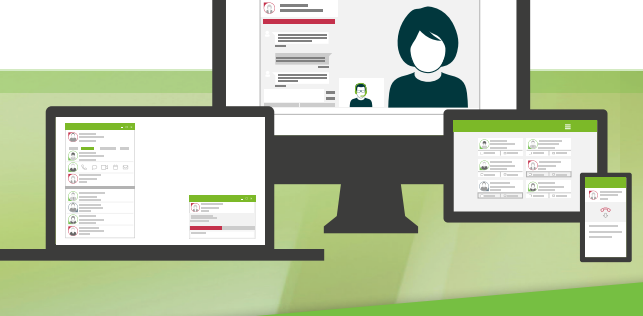

**estos.de**